# **Работа с поисковой строкой.**

# **Что такое поисковая система?**

**Поисковая система** — это компьютерная система, предназначенная для поиска информации. Одно из наиболее известных применений поисковых систем — веб-сервисы для поиска текстовой или графической информации во Всемирной паутине. Существуют также системы, способные искать товары в интернет-магазинах, информацию в группах новостей. Для поиска информации с помощью поисковой системы пользователь формулирует поисковый запрос. Работа поисковой системы заключается в том, чтобы по запросу пользователя найти документы, содержащие либо указанные ключевые слова, либо слова, как-либо связанные с ключевыми словами. При этом поисковая система генерирует страницу результатов поиска. Такая поисковая выдача может содержать различные типы результатов, например: вебстраницы, изображения, аудиофайлы, Некоторые поисковые системы также извлекают информацию из подходящих баз данных и каталогов ресурсов в Интернете.

# **Работа с поисковой строкой.**

Существует много различных поисковых систем. Самые популярные это: Яндекс, GOOGLE, Mail.ru, Рамблер и другие.

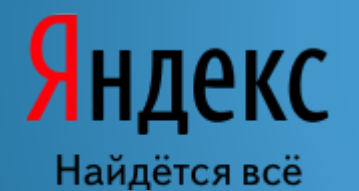

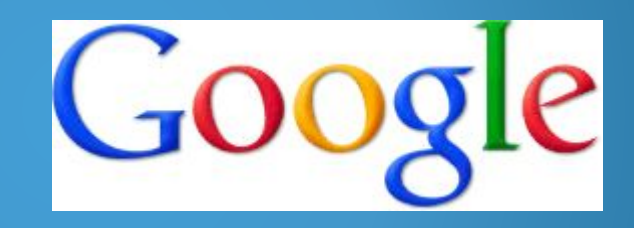

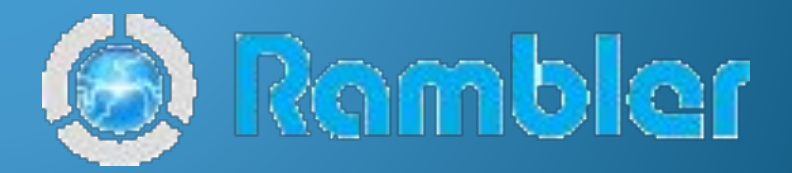

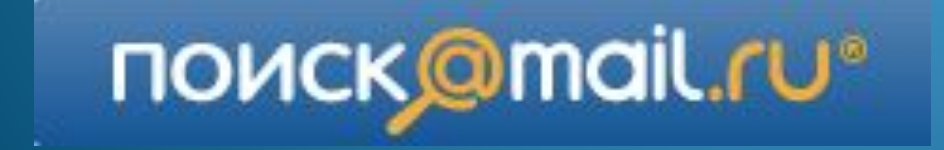

#### **На пример возьмем поисковую строку «Яндекс»**

- •С Поиском Яндекса вы сможете получить ответ на любой вопрос, а также найти нужные вам сайты, картинки, новости или товары.
- •Для этого просто наберите запрос в поисковой строке. Например: площадь треугольника, новости культуры или колибри фото.
- •Поисковая система учитывает морфологию языка и ищет по всем формам заданного слова. Например, при запросе со словом «дизайн» Яндекс будет искать и все его словоформы: «дизайном», «дизайна» и т. Д

•Яндекс хорошо понимает запросы как из одного, так и из нескольких слов и способен самостоятельно их интерпретировать. При этом чем точнее вы сформулируете свой вопрос, тем более полезными для вас окажутся результаты поиска. Например, по запросу ягуар Яндекс найдет документы с информацией об автомобиле, животном или напитке. Уточнив запрос — например, ягуар животное — вы увидите в поисковой выдаче только нужные вам документы.

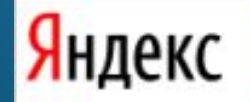

### **Что такое ссылка?**

Ссылка обычно выглядит как подчёркнутый участок текста, иёлкая на который вы переходите на другую страницу, открываете изображение или начинаете скачивать файл. Если представить, что интернет это огромная сеть из множества узлов, то ссылки будут нитками, соединяющими все узлы этой сети.

**Попробуйте поработать с поисковой системой.**  **Далее вам будет предоставлен список полезных сайтов, скопируйте их адрес, вставьте в поисковую строку и изучите. Некоторые могут вам пригодиться.** 

## **Список полезных сайтов:**

- 1) Официальный сайт Ангарского Городского Округа: http://www.angarsk-adm.ru/
- 2) Президент России: http://kremlin.ru/
- 3) Министерство труда и социальной защиты РФ: http://www.rosmintrud.ru/
- 4) Баба-Деда: http://baba-deda.ru/
- 5) Мои года: http://baba-deda.ru/